# 前言

大概有將近 10 年的時間,開始有人對於如何把數學和統計學應用到日常工作與生活中 感到興趣。這是為什麼呢?這是否與被哈佛商業評論稱為「二十一世紀最令人垂涎的工 作」(*https://oreil.ly/GslO6*)的「資料科學」日益增加的興趣有關?或者它是機器學習和 「人工智慧」會改變我們生活的承諾?還是因為新聞頭條充斥著研究、民意調查和研究 結果,但我們不確定如何審查這些說法?或者它是「自動駕駛」汽車和機器人在不久的 將來實現工作自動化的一種承諾?

我能證明,數學和統計學學科已經引起廣泛興趣,因為資料的可用性越來越高,我們需 要數學、統計學和機器學習來理解它。是的,我們確實有科學工具、機器學習和其他像 警笛一樣召喚我們的自動化。我們盲目相信這些「黑箱」、裝置和軟體;儘管不理解它 們,但還是會使用它們。

雖然很多人相信電腦比我們更聰明(而且經常有人如此堅持),但恰恰相反,這在很 多層面上都與事實脫節。在開發人員和任何人都無法解釋演算法及人工智慧如何做出 決定的情況之下,您還有辦法信任用這項技術執行刑事判決或駕駛車輛嗎?可解釋性 (explainability)是統計計算和人工智慧下一個要努力的目標,但只有打開黑箱並解開 數學之謎後,這件事才有可能發生。

您可能還會問,開發人員怎麼可能不知道他們自己的演算法如何運作?我們將在本書的 後半部分談到機器學習技術時討論這一點,並強調為什麼需要了解黑箱背後的數學。

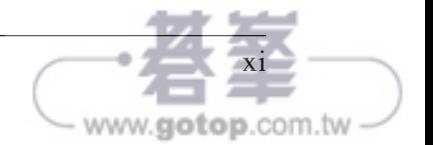

另一方面,我們在日常頻繁地使用互相連接的裝置,而得以大規模蒐集資料。不只是桌 上型或筆記型電腦,現在連智慧型手機、汽車和家用裝置都在使用網際網路,生活中無 所不在。這隱然促成過去 20 年的轉變,讓資料從一種操作型工具,演變成為了不明確 目標而蒐集和分析的數據。智慧型手錶不斷蒐集與我們的心率、呼吸、步行距離和其他 相關資料,再將這些資料上傳到雲端中,以便與其他使用者一起分析;電腦化的汽車也 正在蒐集我們的駕駛習慣,製造商再以此資料來啟用自動駕駛。就連「智慧型牙刷」也 正在進入藥局,讓藥局得以追蹤我們的刷牙習慣,並將資料儲存在雲端中;但智慧型牙 刷資料是否有用或有其必要性?這又是另一個值得討論的問題!

這些資料蒐集都已滲透到我們生活的每一個角落,某些層面來說令人難以承受,可以寫 出一整本關於隱私問題和道德的書。但是,這種資料的可用性,也替數學和統計學創造 出在學術環境以外的新興使用方法機會,我們可以更了解使用者體驗、改進產品設計和 應用、優化商業策略。如果您認同本書提出的想法,您將能夠理解資料儲存基礎設施所 蘊含的價值。這不表示資料和統計工具是解決世界上所有問題的靈丹妙藥,但它們的確 提供了可以使用的新工具;有時,光意識到某些資料專案就像兔子洞一樣令人感到不知 所措就值得了,因為這讓我們知道最好將精力放在其他地方上。

這種不斷增長的資料可用性,讓資料科學和機器學習成為熱門專業。我們將基本數學 (essential math)定義為對機率、線性代數、統計學和機器學習的接觸。如果您正在尋 找資料科學、機器學習或工程領域的職業,這些主題是必要的。我將提供足夠的大學數 學、微積分和統計資料,以讓您更能了解將會遇到的黑箱程式庫中的內容。

透過這本書,我的目標是讓讀者了解適用於真實世界問題的不同數學、統計和機器學習 領域。前四章涵蓋基礎數學概念,包括實用微積分、機率、線性代數和統計學;最後三 章將繼續介紹機器學習、教授機器學習的最終目的是要整合我們所學的一切,並展示在 使用機器學習和統計程式庫時的實用洞察,以超越黑箱式的理解。

遵循範例所需的唯一工具是 Windows / Mac / Linux 電腦和您選擇的 Python 3 環 境。我們需要的主要 Python 程式庫是 numpy、scipy、sympy 和 sklearn。如果您不熟悉 Python 的話,它是一種友善且容易上手的程式語言,背後有海量的學習資源。以下推薦 一些學習用書:

Data Science from Scratch, 2nd Edition, Joel Grus 著 (O'Reilly)

這本書的第二章是我看過最好的 Python 速成課程。即使您以前從未編寫過程式 碼, Joel 也出色地完成他的工作,讓您盡可能在最短的時間內,有效啟動並執行 Python。這也是一本很棒的書,可以放一本在書架上,隨時運用其中的數學知識!

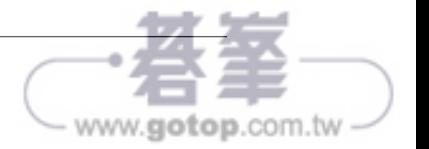

# 基本數學和微積分複習

我們將在第一章介紹數字的定義,以及如何在笛卡爾(Cartesian)系統上運作變數和函 數,接著將介紹指數和對數,並學習微積分的兩個基本運算:微分和積分。

在深入探討基本數學的應用領域(例如機率、線性代數、統計學和機器學習)之前,我 們也應該回顧一些基本的數學和微積分概念。在您丟下這本書並尖叫著跑掉之前,別擔 心!我將以您在大學裡可能沒有學過的方式,來介紹計算函數的微分和積分法則。我們 身邊有 Python 在,而不是鉛筆和紙,即使您不熟悉微分和積分,也不必擔心。

我會讓這些主題盡可能地緊湊和實用,只會關注在後面的章節中對我們有幫助的內容, 以及屬於「基本數學」的範疇。

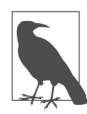

這不是完整的數學速成課程!

這絕不是對高中和大學數學的全面複習。如果您想要的是那種書,推薦你 Ivan Savov 的 *No Bullshit Guide to Math and Physics*(請原諒我說粗話)。 前幾章是我見過最好的高中和大學數學速成課程。Richard Elwes 博士所 著的 *Mathematics 1001* 一書也有一些很棒的內容,而且也解釋地很簡單。

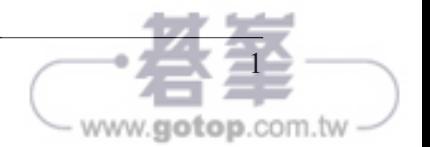

# 數論

什麼是數字?我保證不會在這本書中過於哲學化,但是數字不是我們已經定義好的結構 嗎?為什麼我們的數字只有從 0 到 9?為什麼我們有分數和小數,而不僅僅是整數?思 考數字以及為何要以某種方式來設計它們的這個領域,可稱為數論。

數論(*number theory*)可以追溯到遠古時代,當時數學家研究不同的數字系統(number system),形成今日最常見的模式。以下是您可能認識的各種數字系統:

#### 自然數(*natural number*)

指數字 1、2、3、4、5⋯⋯等等。這裡只包括正數,它們是已知最早的系統。自然數 非常古老,穴居人就已在骨頭和洞穴牆壁上刻出計數標記,以求記錄。

#### 非負整數(*whole number*)

「0」的概念後來被接受並添加到自然數中;我們稱這些為「非負整數」。巴比倫人 還提出了有用的想法,也就是為大於 9 的數字 ( 例如 「10」、「1,000」或 「1,090」) 上的空「行」使用占位符。這些 0 表示沒有值占用該行。

#### 整數(*integer*)

整數包括正的、負的自然數以及 0。現在看來理所當然,但古代數學家對負數的概念 十分懷疑。但是當您用 3 減去 5 時會得到 –2,這在衡量損益的財務方面尤其有用。 西元 628 年,一位名叫 Brahmagupta 的印度數學家,證明負數對於使用二次式來算 術有其必要性,因此有了整數的概念。

#### 有理數(*rational number*)

任何可以表示為分數的數字,例如 2/3,都是有理數。這包括所有有限小數和整 數,因為它們也可以表示為分數,例如 687/100 = 6.87 和 2/1 = 2。它們被稱為有理 (*rational*),因為它們是比率(*ratio*)。有理數相當重要,因為時間、資源和其他數 量並不總是以離散的單位來衡量。牛奶並不總是以 1 加侖,它有可能只占 1 加侖的 一部分;如果我跑步跑了 12 分鐘,共跑了 9/10 英哩, 也沒辦法直接用「1 英哩」來 測量。

#### 無理數(*irrational number*)

無理數無法以分數表達。這包括著名的π、某些數字的平方根(例如√2),和我 們後面會介紹的歐拉數(Euler's number)。這些數字有無限多的小數,例如 3.141592653589793238462⋯

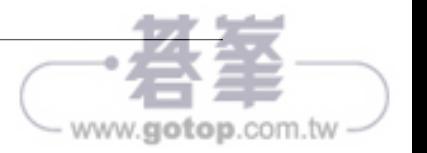

無理數背後有一段有趣的歷史。希臘數學家畢達哥拉斯(Pythagoras)認為所有數 字都是有理數。他堅信不疑到因此創立了一個向數字 10 祈禱的宗教。「祝福我們, 神聖的數字,您創造了神和人!」他和他的追隨者會向 10 祈禱(我不知道為什麼他 覺得「10」這麼特別)。據說,他的追隨者之一希帕索斯(Hippasus)只用 2 的平方 根,就證明並非所有數字都是有理數,而這嚴重破壞畢達哥拉斯的信仰體系,於是 他在海上淹死了希帕索斯。

無論如何,我們現在知道,並非所有數字都是有理數。

實數(*real number*)

實數包括有理數和無理數。實際上,當您進行任何資料科學工作時,您可以將用到 的任何小數視為實數。

複數(*complex number*)和虛數(*imaginary number*)

取負數的平方根時就會遇到這種數字類型。雖然複數和虛數會和某些類型的問題相 關,但我們大多會避開它們。

在資料科學中,您會發現大部分工作將使用非負整數、自然數、整數和實數。在更進階 的使用案例中可能會遇到虛數,例如我們將在第 4 章討論的矩陣分解。

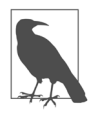

複數和虛數

如果您真的想要更了解虛數,可見以下 YouTube 的播放清單,非常棒: *Imaginary Numbers are Real*(*https://oreil.ly/bvyIq*)。

## 運算順序

希望您已經熟悉了運算順序(*order of operations*),也就是數學運算式中每個部分求 解的順序。這裡簡單複習一下,先計算括號中的成分、然後是指數、然後是乘法、除 法、加法和減法。您可以透過助記碼 PEMDAS(Please Excuse My Dear Aunt Sally) 來記 住 運 算 的 順 序, 它 依 序 對 應 到 括 號 (parenthesis)、 指 數 (exponent)、 乘 法 (multiplication)、除法(division)、加法(addition)和減法(subtraction)。

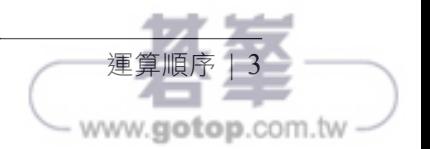

以這個運算式為例:

$$
2 \times \frac{\left(3+2\right)^2}{5} - 4
$$

首先計算括號(3 + 2),結果等於 5:

$$
2 \times \frac{\left(5\right)^2}{5} - 4
$$

接下來求解指數,也就是剛剛相加後所得的 5 的平方, 25:

$$
2\times\frac{\mathbf{25}}{5}-4
$$

接下來是乘法和除法。這兩者的順序可以交換,因為除法也是乘法(使用分數)的一 種。相乘 2 和  $\frac{25}{5}$ , 得到  $\frac{50}{5}$ :

$$
\frac{50}{5}-4
$$

接下來執行除法,把 50 除以 5,得到 10:

 $10 - 4$ 

最後,執行任何加法和減法。當然,10-4 將得到 6:

 $10 - 4 = 6$ 

如果用 Python 來表達這一點,也會得到 6.0 的值,如範例 1-1 所示。

範例 *1-1* 在 *Python* 中求解運算式

my\_value = 2 \* (3 + 2)\*\*2 / 5 - 4

print(my\_value) # 印出 6.0

這是基本且關鍵的概念。在程式碼中,就算沒有使用括號,仍然可以得到正確的結果, 但在複雜運算式中大量使用括號,才可以掌控計算的順序。

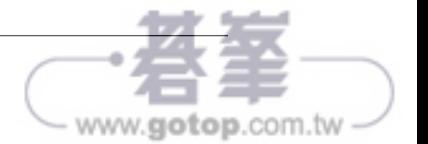

在這裡,我把運算式的分數部分放在括號中,這有助於把它和範例 1-2 中的其餘運算式 區分開來。

範例 *1-2* 在 *Python* 中使用括號以更清晰

my value =  $2 * ((3 + 2)*2 / 5) - 4$ 

print(my\_value) # 印出 6.0

雖然這兩個範例在技術上都是正確的,但後者對容易混淆的人來說比較清楚。如果您或 其他人更改程式碼,括號能提供您在更改時運算順序的簡單參考。這為程式碼的更改提 供一道防線,以防止出錯。

### 變數

如果您使用 Python 或其他程式語言編寫過一些腳本,您就會知道何謂變數。在數學 中,變數(*variable*)是用於未指定或未知數字的命名占位符。

您可能有一個代表任何實數的變數 *x*,您可以把這個變數相乘而無須宣告它是什麼。在 範例 1-3 中,我們從使用者那裡獲取一個變數輸入 *x* 並把它乘以 3。

範例 *1-3* 一個 *Python* 中的變數,然後把它相乘

```
x = int(input("Please input a number\n')')
```

```
product = 3 * x
```
print(product)

某些變數類型有一些標準的變數名稱。如果您對這些變數名稱和概念不熟悉,請不用擔  $\dot{\cap}$ ! 有些讀者可能會注意到我們使用 theta  $\theta$ 來表示角度, 使用 beta  $\beta$ 來表示線性迴歸 (linear regression)中的參數。希臘符號讓 Python 中的變數名稱很難用,因此我們可 能會在 Python 中把這些變數命名為 theta 和 beta,如範例 1-4 所示。

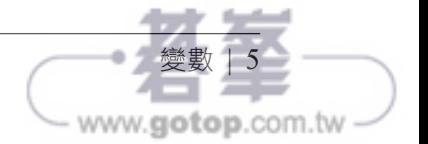

範例 *1-4 Python* 中的希臘變數名稱

$$
beta = 1.75
$$
  
\n
$$
theta = 30.0
$$

另請注意,可以用下標(subscript),讓變數有多個名稱。在實務上,只需把它們看作 是單獨的變數。如果遇到變數  $x_1 \cdot x_2$  和  $x_3$ , 只需把它們看作是 3 個個別的變數, 如範例 1-5 所示。

範例 *1-5* 在 *Python* 中表示下標變數

 $x1 = 3$  #  $\bar{x}$   $x 1 = 3$  $x2 = 10$  #  $\frac{3}{2}$  x 2 = 10  $x3 = 44$  #  $\bar{x}$   $x 3 = 44$ 

## 函數

函數(*function*)是定義兩個或多個變數之間關係的運算式。更具體地說,函數接受輸 入變數(*input variable*,也稱為定義域變數(*domain variable*)或自變數(*independent variable*)),把它們插入到運算式中,產生輸出變數(*output variable*,也稱為因變數 (*dependent variable*))。

看看這個簡單的線性函數:

 $u = 2x + 1$ 

對於任何給定的 x 值, 我們使用這個 x 來求解運算式以找到 y · 當 x = 1 時, 則 y = 3 · 當 *x* = 2 時;*y* = 5。當 *x* = 3 時,*y* = 7,依此類推,如表 1-1 所示。

表 1-1 *y* = 2*x* + 1 的不同值

| <b>x</b>       | $2x + 1$   | v |
|----------------|------------|---|
| 0              | $2(0) + 1$ | 1 |
| 1              | $2(1) + 1$ | 3 |
| $\mathfrak{D}$ | $2(2) + 1$ | 5 |
| З              | $2(3) + 1$ | 7 |

函數很有用,因為它們能對變數之間的可預測關係建模,例如在 *x* 溫度下我們可以預期 會發生 *y* 次火災。我們將在第 5 章中使用線性函數來執行線性迴歸。

變數  $y$  的另一個慣例, 是把它外顯式地標記為  $x$  的函數, 例如  $f(x)$  。因此, 除了將函數 表達為  $y = 2x + 1$ , 我們也可以將之表達為:

 $f(x) = 2x + 1$ 

範例 1-6 顯示如何宣告一個數學函數,並在 Python 中對其進行迭代。

範例 *1-6* 在 *Python* 中宣告一個線性函數

```
def f(x):
    return 2 * x + 1x values = [0, 1, 2, 3]for x in x_values:
    y = f(x) print(y)
```
在處理實數時,函數的一個微妙但重要的特徵是它們通常具有無限數量的 x 值和生成的  $y$ 值。你可以想一下:我們可以透過函數  $y = 2x + 1$ 輸入多少  $x$  值 ? 為什麼只是 0, 1, 2, 3⋯⋯而不是如表 1-2 所示的 0, 0.5, 1, 1.5, 2, 2.5, 3?

表 1-2 *y* = 2*x* + 1 的不同值

| $\mathbf{x}$ | $2x + 1$     | v |
|--------------|--------------|---|
| 0.0          | $2(0) + 1$   | 1 |
| 0.5          | $2(.5) + 1$  | 2 |
| 1.0          | $2(1) + 1$   | 3 |
| 1.5          | $2(1.5) + 1$ | 4 |
| 2.0          | $2(2) + 1$   | 5 |
| 2.5          | $2(2.5) + 1$ | 6 |
| 3.0          | $2(3) + 1$   | 7 |

或者,為什麼 *x* 不是每 1/4 為一步?還是 1/10 為一步?我們可以讓這些步長變得無限 小,有效地展示了  $y = 2x + 1$ 是一個連續函數 (continuous function), 其中對於 x 的每 個可能值都有一個 *y* 值。這讓我們將函數視覺化為一條線,如圖 1-1 所示。

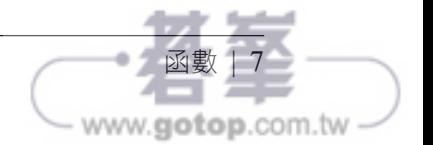

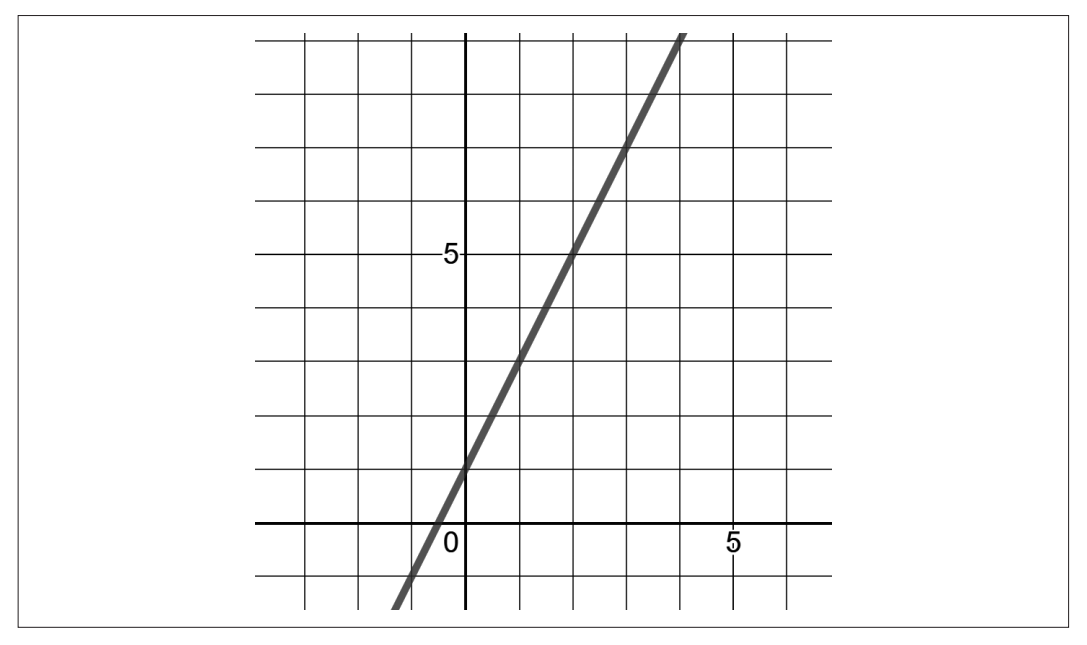

圖 1-1 函數 *y = 2x + 1* 的圖形

在具有兩條數軸(每個變數一個)的二維平面上繪圖時,即是笛卡爾平面(*Cartesian plane*)、*x-y* 平面(*x-y plane*)或坐標平面(*coordinate plane*)。追蹤給定的 x 值,然後 查找對應的 y 值,並把它們的交叉點繪製為一條線。請注意,由於實數(或小數,如果 您喜歡的話)的本質,存在著無限數量的 *x* 值。這就是為什麼繪製函數 *f* (*x*) 時,會得到 一條沒有中斷的連續直線。在那條線上,或那條線上的任何部分上,會有無數個點。

如果您想使用 Python 來繪製它,有許多圖表程式庫可以使用,從 Plotly 到 matplotlib 都 是。在本書中,我們將使用 SymPy 來完成許多任務,我們首先要使用的是繪製一個函 數。SymPy 使用的是 matplotlib,因此請確保您已安裝該軟體套件。否則它會在您的控 制台上印出一個基於文字的醜陋圖表。之後,您只需使用 symbols() 來將 *x* 變數宣告為 SymPy、宣告您的函數、然後如範例 1-7 和圖 1-2 所示繪製。

範例 *1-7* 使用 *SymPy* 在 *Python* 中繪製線性函數

from sympy import \*

```
x =symbols('x')
f = 2*x + 1
plot(f)
```
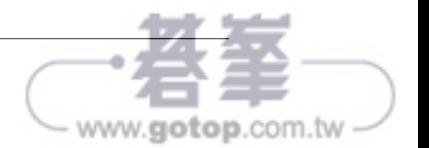

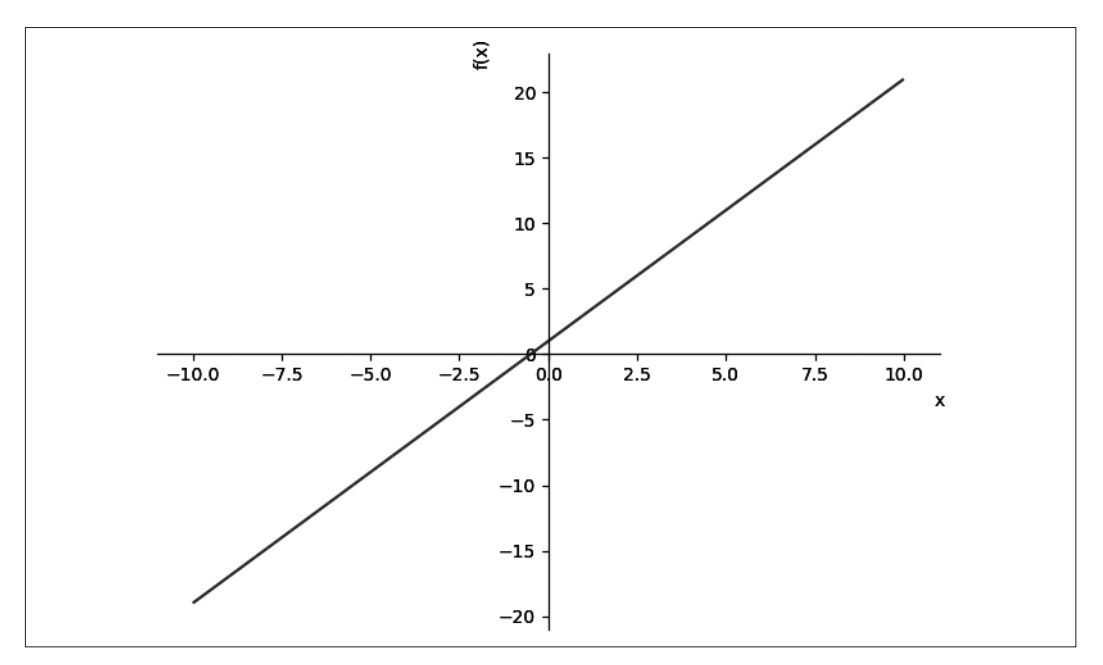

圖 1-2 使用 SymPy 來繪製線性函數

範例 1-8 和圖 1-3 是顯示函數 $f(x) = x^2 + 1$  的另一個範例。

範例 *1-8* 繪製指數函數

```
from sympy import *
x =symbols('x')
f = x^{**}2 + 1plot(f)
```
請注意,在圖 1-3 中,我們得到的不是一條直線,而是一條稱為拋物線的平滑對稱曲 線。它是連續的但不是線性的,因為它不會產生位於直線上的值。像這樣的曲線函數在 數學上更難處理,但我們將學習一些技巧來應付它。

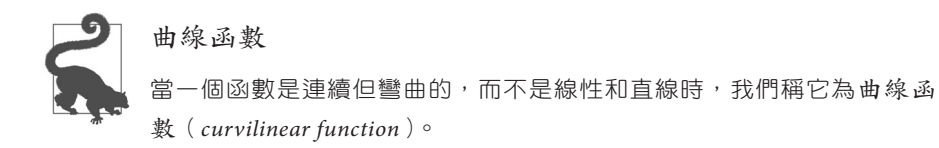

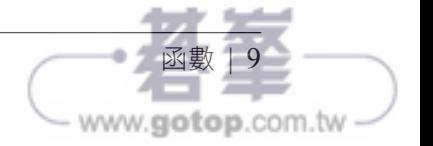

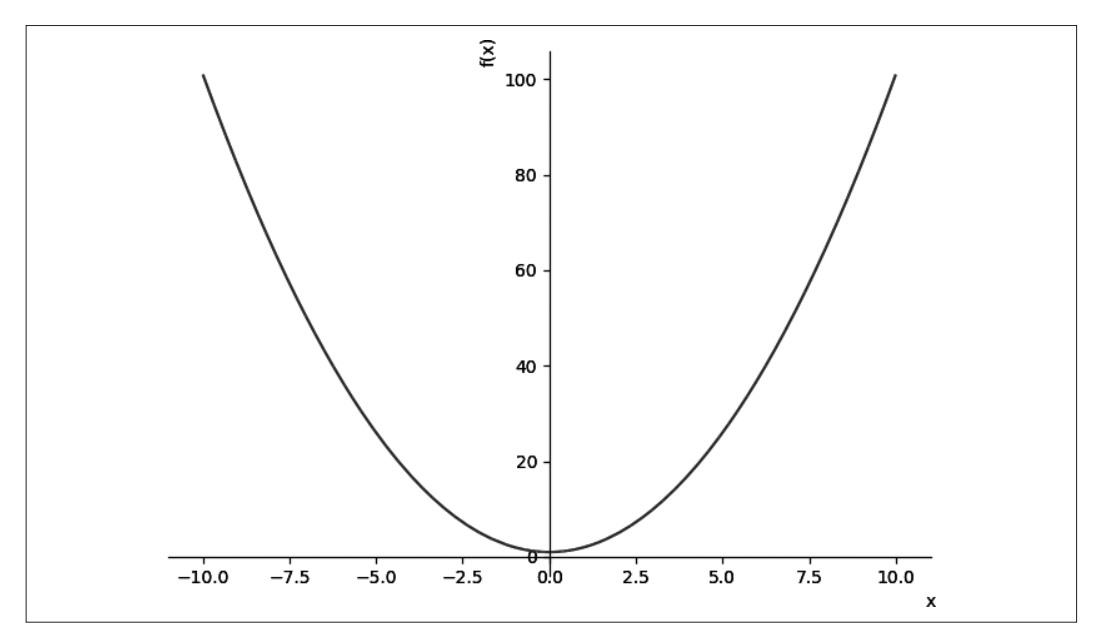

圖 1-3 使用 SymPy 來繪製指數函數

請注意,函數可以使用多個輸入變數,而不僅僅是一個。例如,我們可以有一個具有自 變數 *x* 和 *y* 的函數。請注意,這裡的 *y* 不像前面的範例中那樣是一個因變數。

 $f(x, y) = 2x + 3y$ 

由於我們有兩個自變數(*x* 和 *y*)和一個因變數(*f*(*x*,*y*) 的輸出),所以我們需要在三個 維度上繪製此圖,以生成一個值的平面而不是一條線,如範例 1-9 和圖 1-4 所示。

範例 *1-9* 在 *Python* 中宣告具有兩個自變數的函數

```
from sympy import *
from sympy.plotting import plot3d
x, y = symbols('x y')
f = 2*x + 3*y
plot3d(f)
```
無論您有多少個自變數,您的函數通常只會輸出一個因變數。當您求解多個因變數時, 您可能要為每個因變數使用單獨的函數。

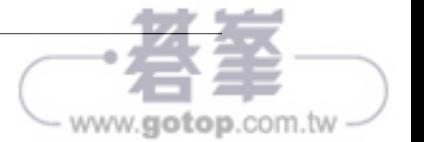

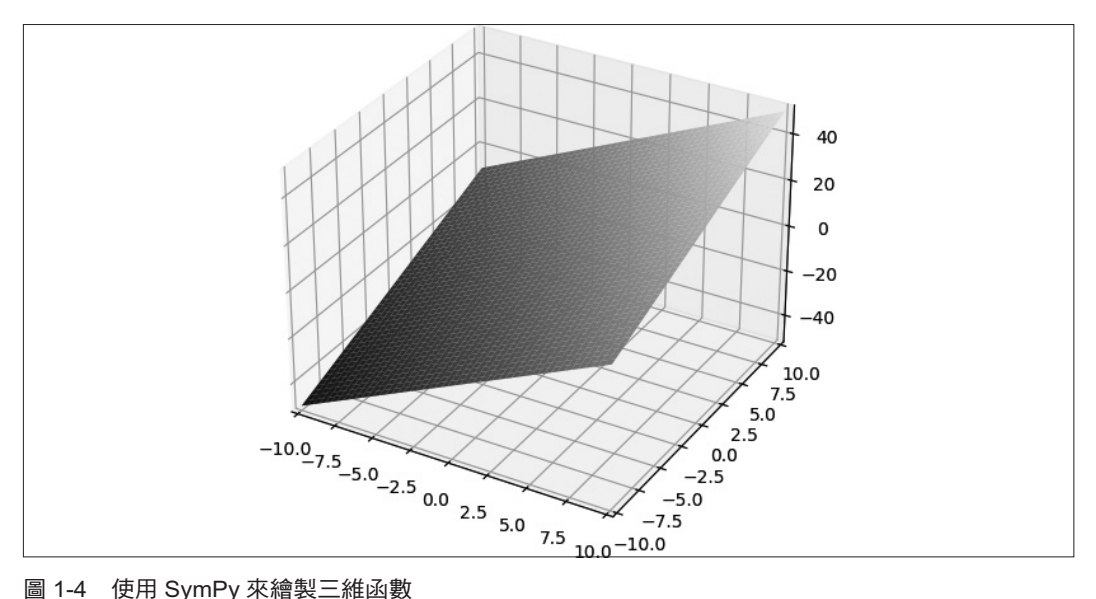

## 加總

我承諾過不會在本書中使用充滿希臘符號的方程式。然而,其中有一個是如此常見和有 用,所以如果不介紹它就是我的怠惰,那就是 Σ(sigma),用來將所有元素相加的加總 (*summation*)。

例如,我想迭代數字 1 到 5,並將每個數字乘以 2,然後對它們求總和,以下是我利用 加總來表達的方式。範例 1-10 則顯示如何在 Python 中執行此運算。

$$
\sum_{i=1}^{5} 2i = (2)1 + (2)2 + (2)3 + (2)4 + (2)5 = 30
$$

範例 *1-10* 在 *Python* 中執行加總

summation =  $sum(2*i$  for i in range $(1,6)$ ) print(summation)

請注意, *i* 是一個占位符變數, 代表我們在迴圈中迭代的每個連續索引值, 把它乘以2 再加在一起。當您迭代資料時,您可能會看到用 這樣的變數來指出集合中索引 *i* 處的 元素。

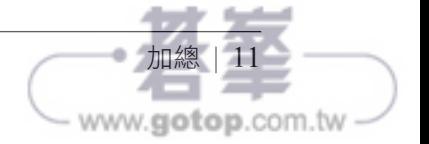

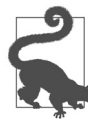

**range()** 函數

回想一下,Python 中的 range() 函數是排除結尾的,這意味著如果您呼 叫 range(1.4) 時,它會迭代數字 1、2 和 3。它把 4 當作是上邊界而排除 在外。

我們很常使用 *n* 來代表集合中的項目數,例如資料集中的紀錄數。以下是一個這樣的範 例,我們迭代一組大小為 *n* 的數字、將每個數字乘以 10 再把它們相加:

 $\sum_{i=1}$  $\overline{n}$  $10x_i$ 

在範例 1-11 中,我們使用 Python 來對 4 個數字的集合執行此運算式。請注意,在 Python (以及常見的大多數程式語言)中,我們通常會參照從索引 0 開始的項目,而在 數學中我們會從索引1開始。因此,我們在迭代中會相對應地移動到從 range() 中的 0 開始。

範例 *1-11 Python* 中的元素加總

```
x = [1, 4, 6, 2]n = len(x)summation = sum(10*x[i] for i in range(0,n))
print(summation)
```
這就是加總的要旨。簡而言之,加總 *S* 表示「把一堆東西加在一起」, 並使用索引 *i* 和 最大值 *n* 來表達輸入到加總的每次迭代。本書將會一直使用這種表達方式。

### SymPy 中的加總

當您了解有關 SymPy 的更多資訊時,請隨時返回此邊欄。我們用來繪製函數的 SymPy 實際上是一個符號式數學程式庫;我們將在本章後面討論它的意義味。 但請注意並供將來參考,SymPy 中的加總運算是使用 Sum() 運算子來執行。在下 面的程式碼中,我們從 1 到 *n* 來迭代 *i*、把每個 i 相乘、然後把它們相加。但隨 後我們使用了 subs() 函數來將 *n* 指定為 5,然後對從 1 到 *n* 的所有 *i* 元素進行迭 代並求和:

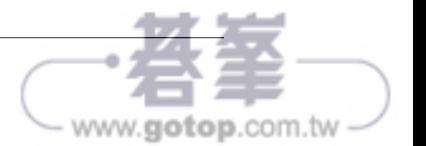

```
from sympy import *
   i,n = symbols('i n')
   # 對從 1 到 n 的所有 i 元素進行迭代,
   # 然後相乘並相加
   summation = Sum(2*i,(i,1,n))# 指明 n 為 5,
   # 從數字 1 到 5 進行迭代
   up to 5 = summation.subs(n, 5)
   print(up to 5.doit()) # 30
請注意, SymPy 中的加總是惰性的 (lazy), 這意味著它們不會自動地計算或簡
```
化。所以請使用 doit() 函數來執行運算式。

## 指數

指數(*exponent*)是一個數字和本身相乘指定的次數。當您把 2 提高到三次方(使用 3 作為上標表達為 $2^3$ )時,就是把三個 $2$ 乘在一起:

 $2^3 = 2 * 2 * 2 = 8$ 

底數(*base*)是我們要進行指數運算的變數或值,指數是我們把底數相乘的次數。對於 運算式  $2^3$  來說,2 是底數,3 是指數。

指數有一些有趣的性質。假設我們要將 $x^2$ 和 $x^3$ 相乘。請觀察當我用簡單的乘法來擴展 指數,再把它們合併成一個指數時會發生的事情:

 $x^2x^3 = (x * x) * (x * x * x) = x^{2+3} = x^5$ 

當我們把具有相同底數的指數相乘時,我們只需把指數相加即可,這就是所謂的乘積 規則(*product rule*)。讓我強調一下,所有相乘指數的底數必須相同,才能應用乘積 規則。

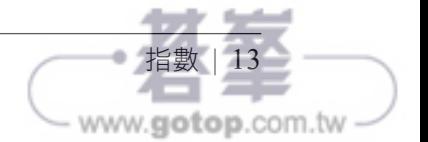

接下來讓我們來探索除法。當我們把 $x^2$ 除以 $x^5$ 時會發生什麼事呢?

$$
\frac{x^2}{x^5}
$$
\n
$$
\frac{x*x}{x*x*x*x*x}
$$
\n
$$
\frac{1}{x^3} = x^{-3}
$$

如您所見,當我們把  $x^2$  除以  $x^5$  時,我們可以消去分子和分母中的兩個  $x$ ,剩下 $\frac{1}{x^3}$ 。當分 子和分母中都存在同一個因子時,我們可以消去此因子。

您想知道 $x^{-3}$ 是什麼意思嗎?這是引入負指數的大好時機,它是在分數的分母中表示指 數運算的另一種方式。作為示範目的, $\frac{1}{r^3}$ 和 $x^{-3}$ 其實是相同的:

$$
\frac{1}{x^3} = x^{-3}
$$

回到乘積規則,我們可以看到它也適用於負指數。為了更了解這背後的邏輯,讓我們以 不同的方式來解答這個問題。我們可以把 $x^5$ 的指數「5」設為負數,然後把它和 $x^2$ 相 乘,來表達兩個指數的除法。當您添加一個負數時,它實際上是在執行減法。因此,相 乘指數相加時的指數乘積規則仍然成立,如下所示:

$$
\frac{x^2}{x^5} = x^2 \frac{1}{x^5} = x^2 x^{-5} = x^{2 + (-5)} = x^{-3}
$$

最後的關鍵是,您明白為什麼任何底數,一日指數為 0 時,都會是 1 嗎?

 $r^{0} - 1$ 

獲得這種直覺的最好方法是推斷任何數字除以本身都是 1。如果您有 $\frac{x^3}{r^3}$ ,那麼在代數上 很明顯它會化簡為 $1 \cdot$ 但是該運算式也會計算成 $x^0 \colon$ 

$$
1 = \frac{x^3}{x^3} = x^3 x^{-3} = x^{3 + -3} = x^0
$$

透過遞移(transitive) 性 ── 也就是如果 a = b 且 b = c 時, 則 a = c── 我們知道  $x^0 = 1$ 

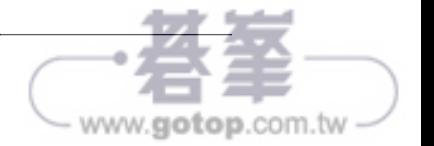

#### 使用 SymPy 來化簡運算式

如果您對化簡代數運算式不那麼自在,您可以使用 SymPy 程式庫來完成這項工 作。以下是化簡之前範例的方式:

from sympy import \*

 $x =$ symbols('x') expr =  $x**2 / x**5$ print(expr)  $# x**(-3)$ 

現在分數指數又是如何呢?它們是表示根的另一種方法,例如平方根。簡單複習一下, 是在問「什麼數字乘以它本身會得到 4?」這當然是 2。請注意,4 $^{1/2}$  和  $\sqrt{4}$  是相同的:

 $4^{1/2} = \sqrt{4} = 2$ 

立方根類似於平方根,但它們會求一個數乘上本身三次以得出結果。8 的立方根可表達 為 $3/8$ ,若是問「什麼數字乘以本身 3 次會得到 8 ? 」答案將會是 2, 因為 2 \* 2 \* 2 = 8。 在指數中,立方根會表達為分數指數,而 $\sqrt[3]{8}$ 可以重新表達為 $8^{1/3}$ :

 $8^{1/3} = \sqrt[3]{8} = 2$ 

再把它拉回來,當您把 8 的立方根乘上三次時會怎樣呢?這將撤消立方根並產生 8。或 者,如果我們將立方根表達為分數指數 8<sup>1/3</sup>,很明顯地我們會把指數相加而得到指數 1, 這也會撤消立方根:

 $\sqrt[3]{8} \times \sqrt[3]{8} \times \sqrt[3]{8} = 8\frac{1}{3} \times 8\frac{1}{3} \times 8\frac{1}{3} = 8\frac{1}{3} + \frac{1}{3} + \frac{1}{3} = 8^1 = 8$ 

最後一個屬性:指數的指數會把指數相乘,這稱為幕次規則 (power rule)。所以 $(8^3)^2$ 會 簡化為 $8^6:$ 

$$
(8^3)^2 = 8^{3 \times 2} = 8^6
$$

如果您感到懷疑,請嘗試展開它,您會看到加總規則清楚地表明:

 $(8^3)^2 = 8^3 8^3 = 8^{3+3} = 8^6$ 

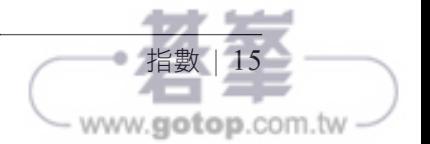

最後,當我們有一個分子不是 1 的分數指數時,例如  $s_3$ ,這意味著什麼?嗯,這是取 8 的立方根,然後再對其進行平方。看一下這個:

$$
8^{\frac{2}{3}} = \left(8^{\frac{1}{3}}\right)^2 = 2^2 = 4
$$

還有,無理數可以用來當作指數,例如 8T,也就是 687.2913。這可能感覺不太對勁,但 可以理解!由於時間關係,我們不深入研究,因為它需要一些微積分。但本質上,我們 可以透過用有理數的逼近來計算無理數指數。這實際上就是電腦會做的事,因為它們無 論如何只能計算到那麼多的小數位。

例如說 $\pi$ 有無限個小數位。但是如果我們取前 11 位數字 3.1415926535, 我們可以將 $\pi$ 近似為有理數 31415926535 / 10000000000。果然,結果大約是 687.2913,它應該和任何 計算器(calculator)的計算結果大致匹配:

 $8^{\pi} \approx 8 \frac{31413328333}{10000000000} \approx 687.2913$ 31415926535

## 對數

對數(*logarithm*)是一種數學函數,可以找到特定數字和底數的冪次(power)。一開始 可能聽起來並不有趣,但它實際上可應用在許多方面。從測量地震到管理立體聲音響的 音量,對數無處不在。它還大量地進入機器學習和資料科學領域。事實上,對數將會是 第 6 章中邏輯迴歸的關鍵部分。

一開始請先自問,「2 提高到什麼幕次會得到 8?」以數學方式來表達這一點的其中一種 方法,是使用 *x* 作為指數:

 $2^x = 8$ 

我們直觀地知道答案, x = 3, 但如果要用更優雅的方式, 來表達這種常見的數學運算, 就可以用  $log()$  功能。

 $log_2 8 = x$ 

正如您在前面的對數運算式中看到的那樣,我們有一個底數 2,並且正在尋找可以給我 們 8 的冪次。更一般地說法,我們可以把變數指數重新表達為對數:

 $a^x = b$ 

 $log_a b = x$ 

vww.**aotop**.com.tv

16 | 第一章:基本數學和微積分複習

從代數上講,這是一種隔離 *x* 的方法,這對於求解 *x* 很重要。範例 1-12 展示如何在 Python 中計算這個對數。

範例 *1-12* 在 *Python* 中使用 *log* 函數

from math import log

# 2 的幕次要是多少才能得到 8?

 $x = \log(8, 2)$ 

print(x)  $#$  印出 3.0

如果沒有為 Python 等平台上的 log() 函數提供底數參數,它通常也有預設底數。在某 些領域,如地震測量,log 的預設底數是 10。但在資料科學中,log 的預設底數是歐拉數 。Python 使用後者,我們將在之後討論。

就像指數一樣,對數在乘法、除法、取冪(exponentiation)等方面也有幾個屬性。考量 到時間和本書重點,我只在表 1-3 中介紹。重點關注的關鍵思想是對數會尋找給定底數 的指數,以產生特定數字。

如果您需要深入研究對數的屬性,表 1-3 排列出指數和對數的屬性,您可以以此為 參考。

表 1-3 指數和對數的屬性

| 運算子 | 指數屬性                          | 對數屬性                                       |
|-----|-------------------------------|--------------------------------------------|
| 乘法  | $x^m \times x^n = x^m + n$    | $log(a \times b) = log(a) + log(b)$        |
| 除法  | $\frac{x^m}{x^n} = x^m - n$   | $log(\frac{a}{b}) = log(a) - log(b)$       |
| 取冪  | $\left(x^m\right)^n = x^{mn}$ | $log(a^n) = n \times log(a)$               |
| 零指數 | $x^0 = 1$                     | $log(1) = 0$                               |
| 倒數  | $x^{-1} = \frac{1}{x}$        | $log(x^{-1}) = log(\frac{1}{x}) = -log(x)$ |

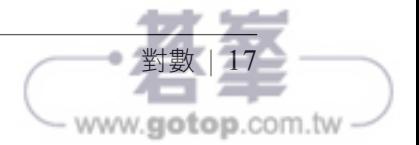